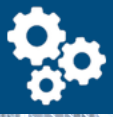

### Ibeam Operations Management Software Sample Screens

Datacom Systems, Inc: 803-798-4466 or si@datacomcolumbia.com

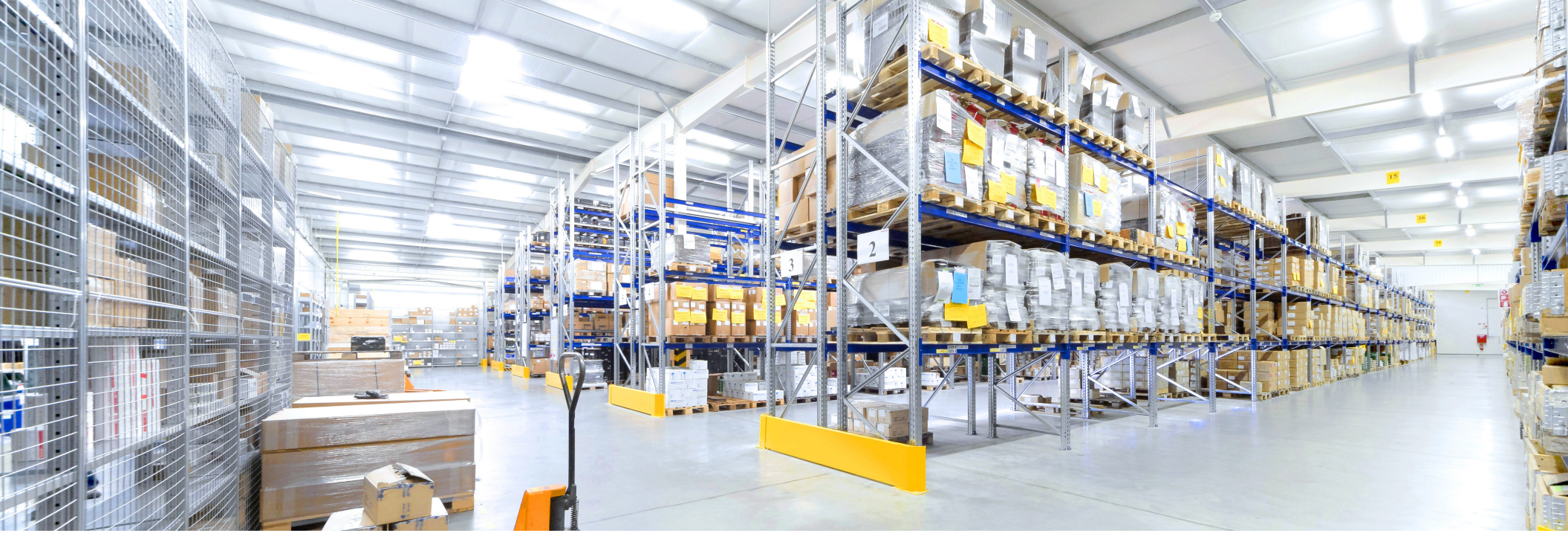

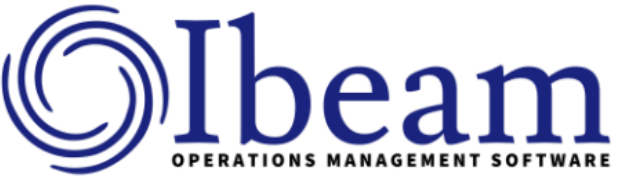

Information is one of your most valuable assets. Accurate and timely information allows you to make more profitable decisions. Do you have the tools to cost effectively manage your vital information? By using Ibeam operations management software your answer can be "yes".

The Ibeam Supply Chain and operations management software provides a flexible and extensive framework to map your actual production operations. This framework allows you to capture vital operational data at the most logical process points.

Ibeam software provides quick and accurate data collection by integrating state of the art bar code scanning and labeling technologies. Portable collection devices allow reliable, an efficient collection of data directly from the source, whether that is the factory floor, work cells, receiving dock, warehouse or call center. This vital information enables your staff to manage operations more efficiently, measure processes more accurately, and improve productivity.

Ibeam is designed for use with today's industry leading relational databases to ensure full scalability and connectivity. Ibeam will complement your existing investment in information technology infrastructure and strategies. Ibeam management software combines data collection technologies, automating the collection of data, processing, and the delivery of this critical information to the people that can have an impact on the bottom line – that is what Ibeam software delivers to you.

### **T** Control Center: Vendors

File Edit View Records Shop-Floor Data-Collection Tools Operations Add-Ins Help Debug

## $\boxed{\underline{\mathbf{L}} \boxtimes \underline{\mathbf{K}}}$

# **Vendor Management**

• Vendor List

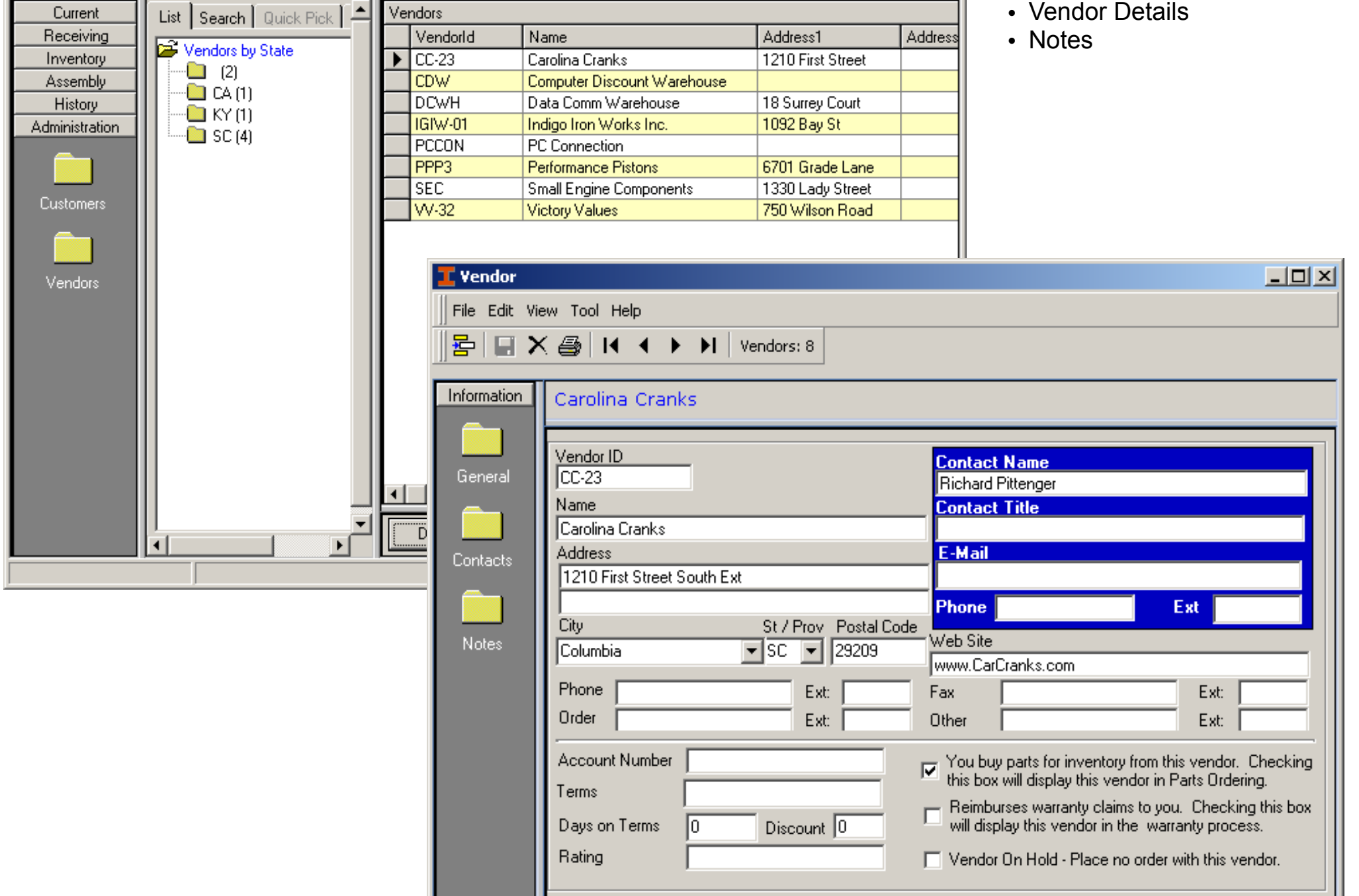

#### **T** Control Center: Kits

File Edit View Records Shop-Floor Data-Collection Tools Operations Add-Ins Help Debug

 $\overline{\phantom{a}}$ 

#### $\overline{\mathbb{E}[\mathbb{D}[\mathbb{X}]}$ **Kit Management (View By)**

- Part Classification
- $M_{\odot}$   $\ldots$  footuser

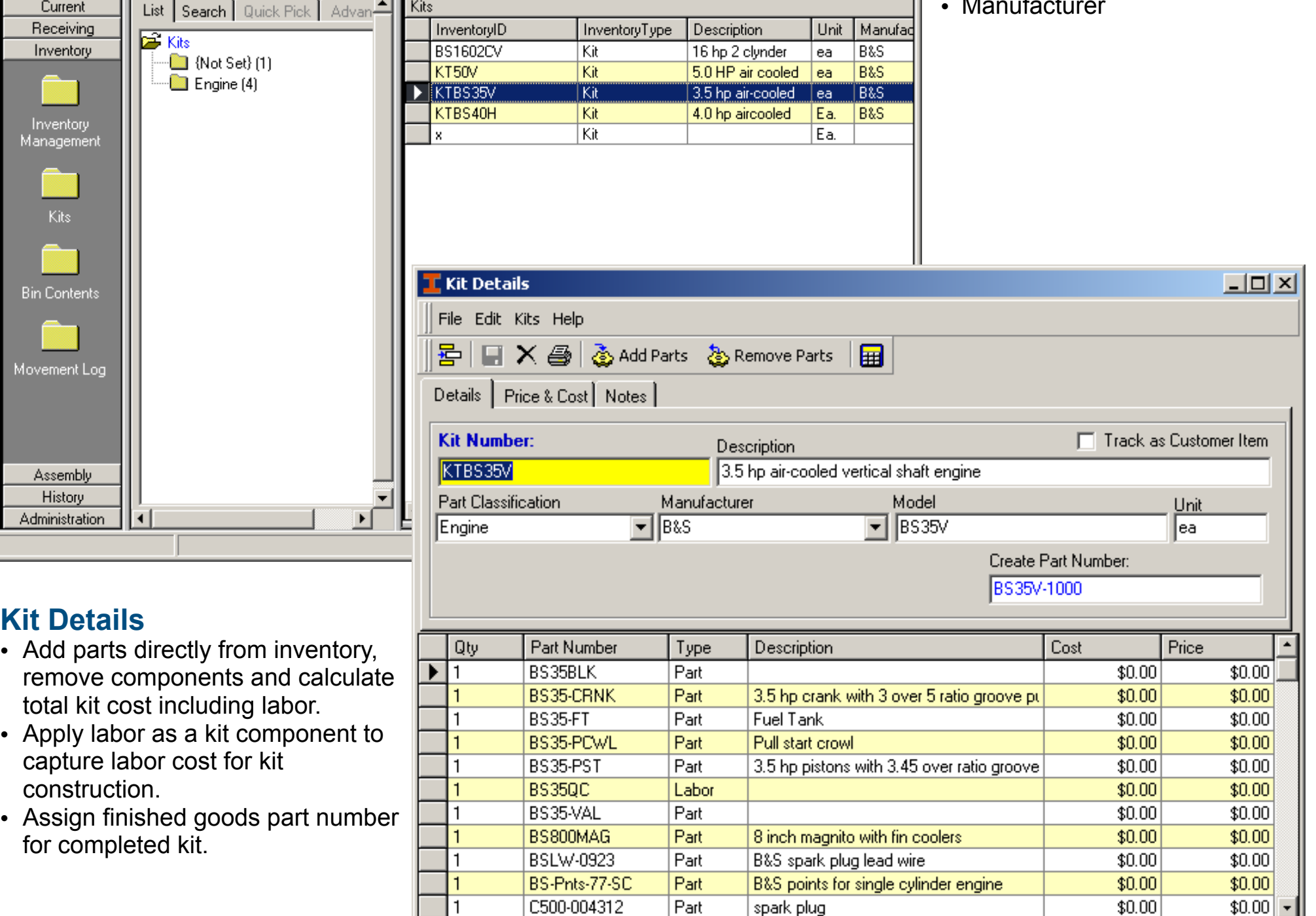

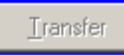

#### **Control Center: Bin Contents**

File Edit View Records Shop-Floor Data-Collection Tools Operations Add-Ins Help Debug

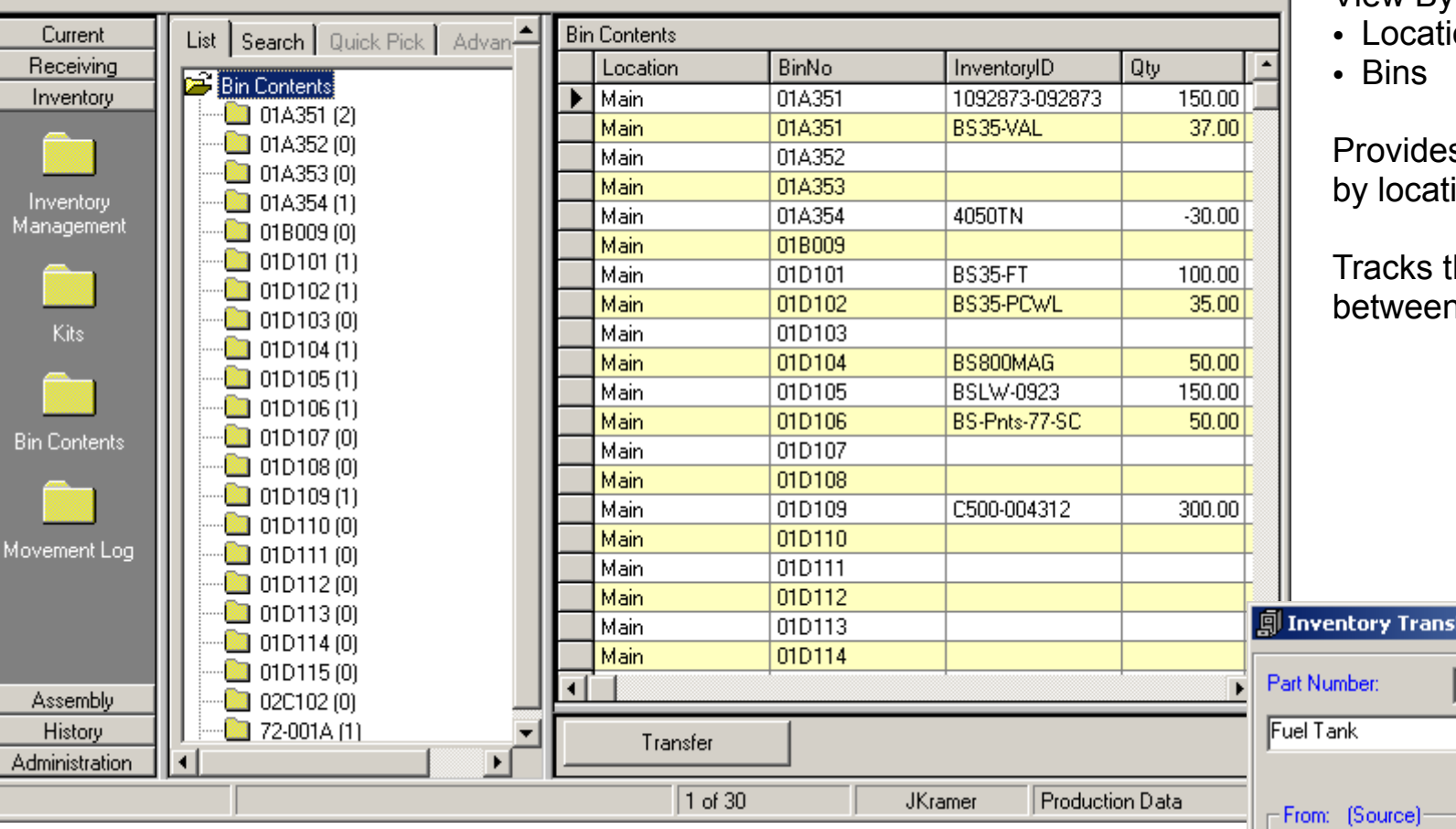

# **Bin Contents**

View By:

 $\Box$ 

ions

s a complete list of items ion on one screen.

the transfer inventory n the bins and locations

## **Inventory Transfer**

Tracks the transfer inventory to locations and bins. All movements are recorded in the movement log.

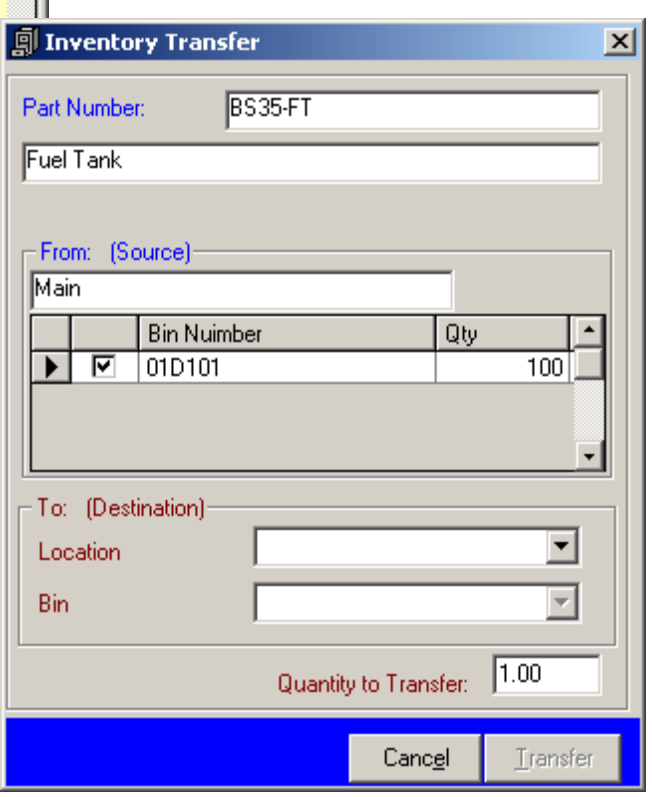

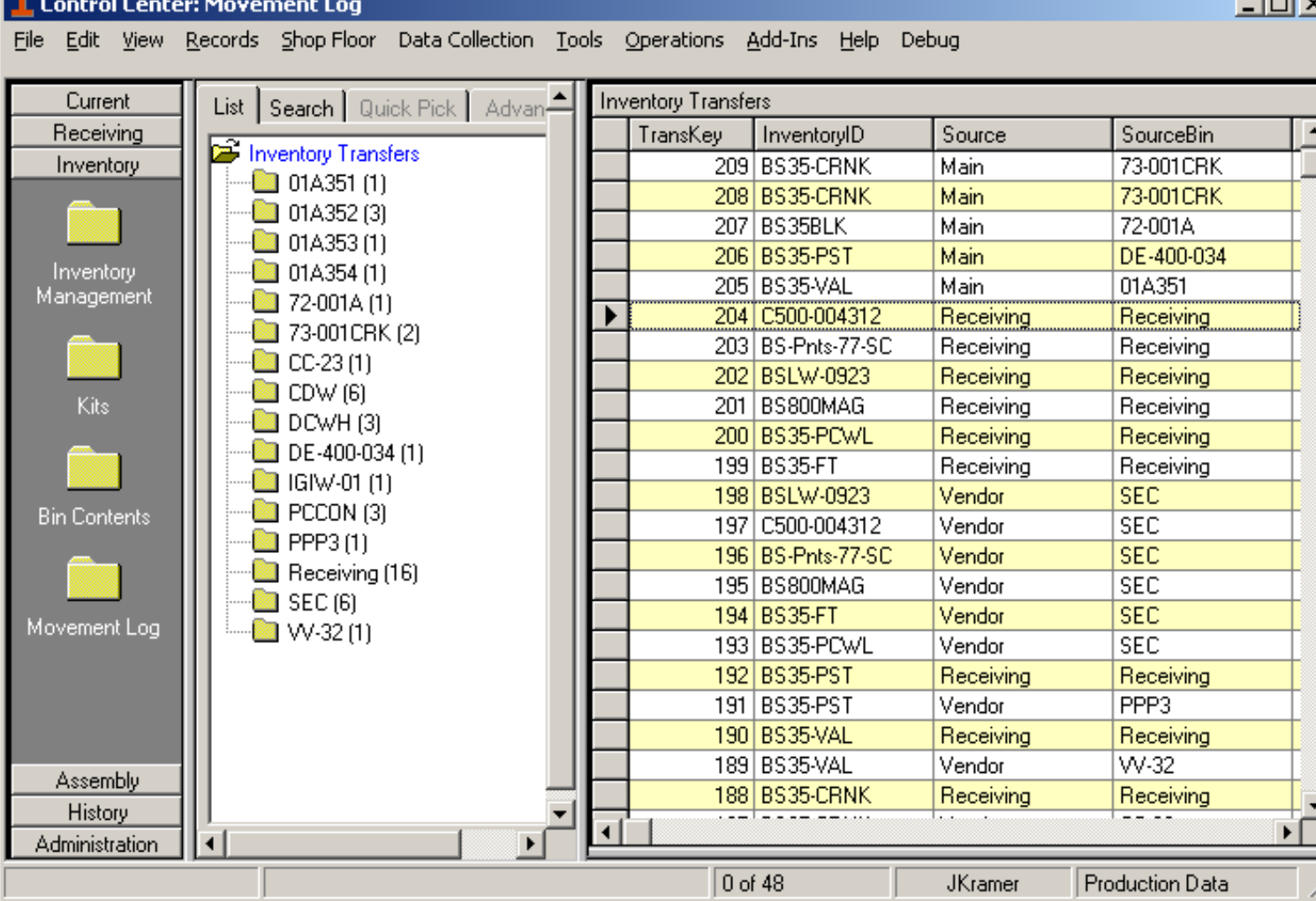

## $\overline{K}$  $\overline{L}$  $\overline{L}$

## **Movement Log**

See all of your movement and activity in one place.

# **View By:**

- Source
- Source Bin
- Destination
- Destination Bin
- Date

 $\bar{z}$ 

• Part Number

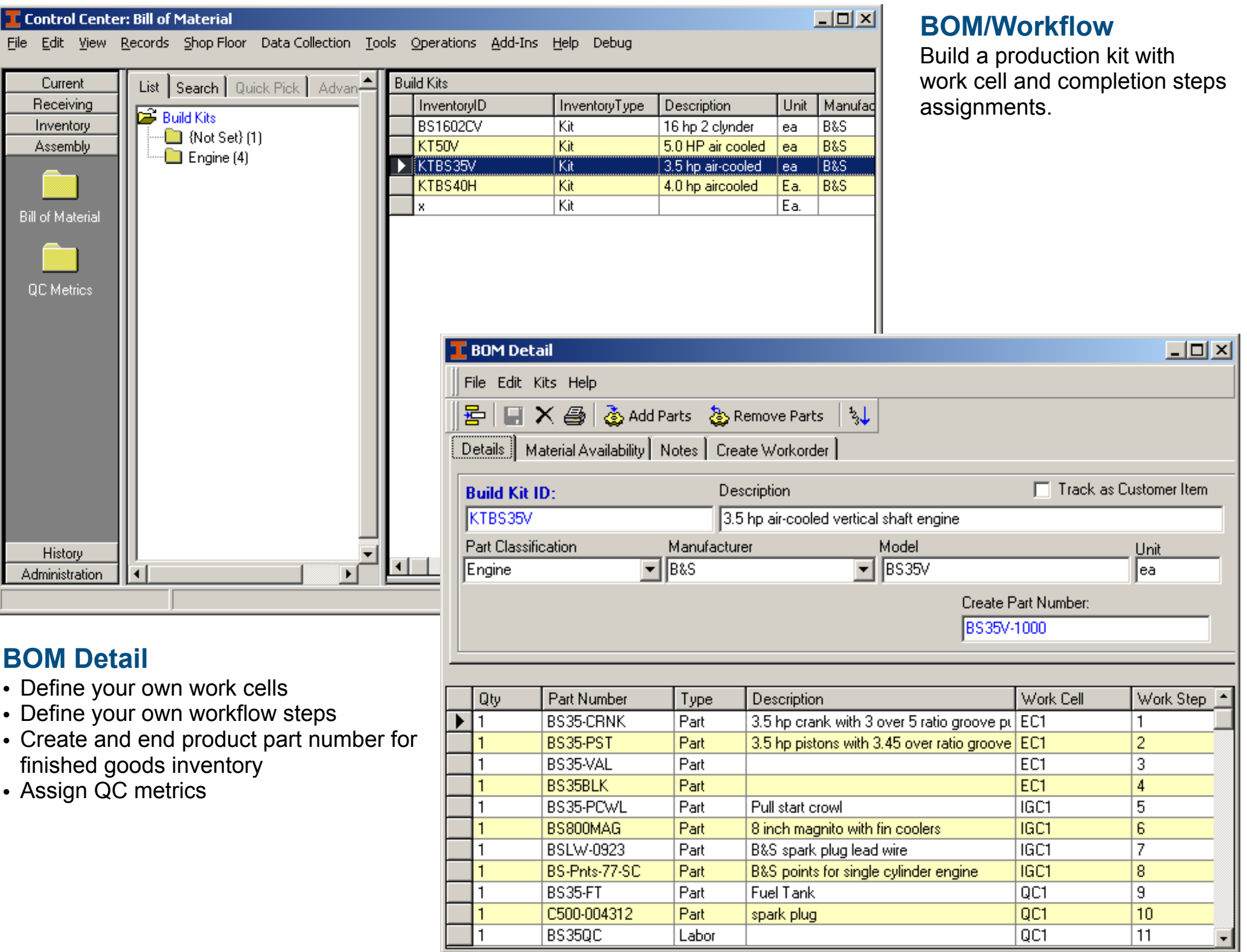

#### **QC Metrics Definition**   $x$  $-$ **T** Control Center: OC Metrics • Define your own QC metrics to File Edit View Records Shop-Floor Data-Collection Tools Operations Add-Ins Help Debug be captured during the workflow **QC** Metrics Current List | Search | Quick Pick | Advan<sup>1</sup> process Receiving Name InventoryID WorkCell Description **CF** QC Metrics • Assign a metric to a work cell **DD500** T5600-043 -<br>QC4 a new dd500 te: Inventory  $\blacksquare$  QC1 (2) FET-35 **BS350C** QC1 Final Engine Te and part number Assembly  $\blacksquare$  QC3 (1)  $QCI$ H500-0432 BS678JH some new test  $\Box$  QC4 (1) D4500-094 BS40H  $QC3$ a new metrics to **Bill of Material T.** QC Metrics  $x$  $-$ File Edit Help QC Metrics 물 모 X 종  $5$  Add Metrics  $\mathcal{L}$  Remove Metrics Name FET<sub>35</sub> Final Engine Test for the 3.5 hp engine Description Work Cell **IQC1** ▼ Part Number BS350C Active Name Type Lower Bound Upper Bound **Description** ☞ EStart Did the engine start up? Yes/No 0 ۱O.  $\overline{0}$  $\overline{v}$ PullCount How many pulls to start unit **Numbers**  $\overline{0}$ History ⊽ RPM-ST RPM at full throttle **Numbers** 2000 2600  $\mathbf{F}$ Administration  $\overline{1}$  $\overline{v}$ SPG. Spark Plug Gap 0.0034 0.0045 **Numbers**

# **QC Metrics**

- Ask real world metrics questions
- Collect lower bound and upper bound results
- Yes/No checkbox
- Accessible results table
- Define your own metrics collection variables

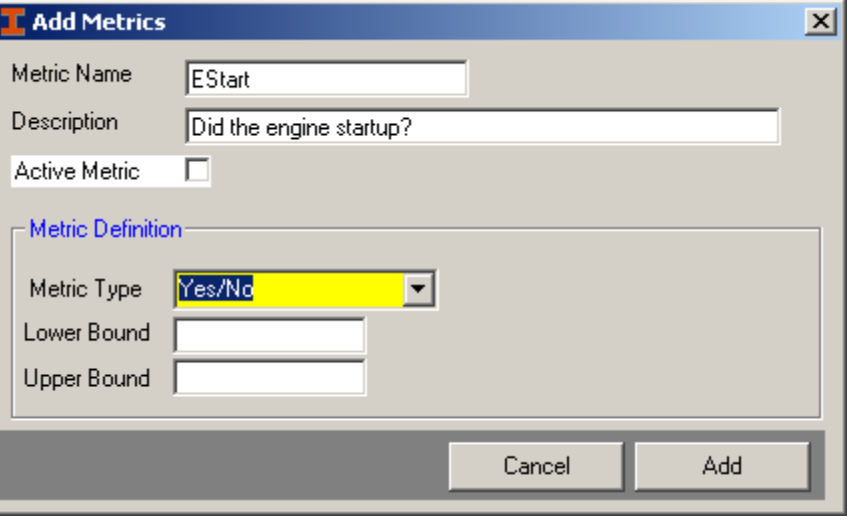

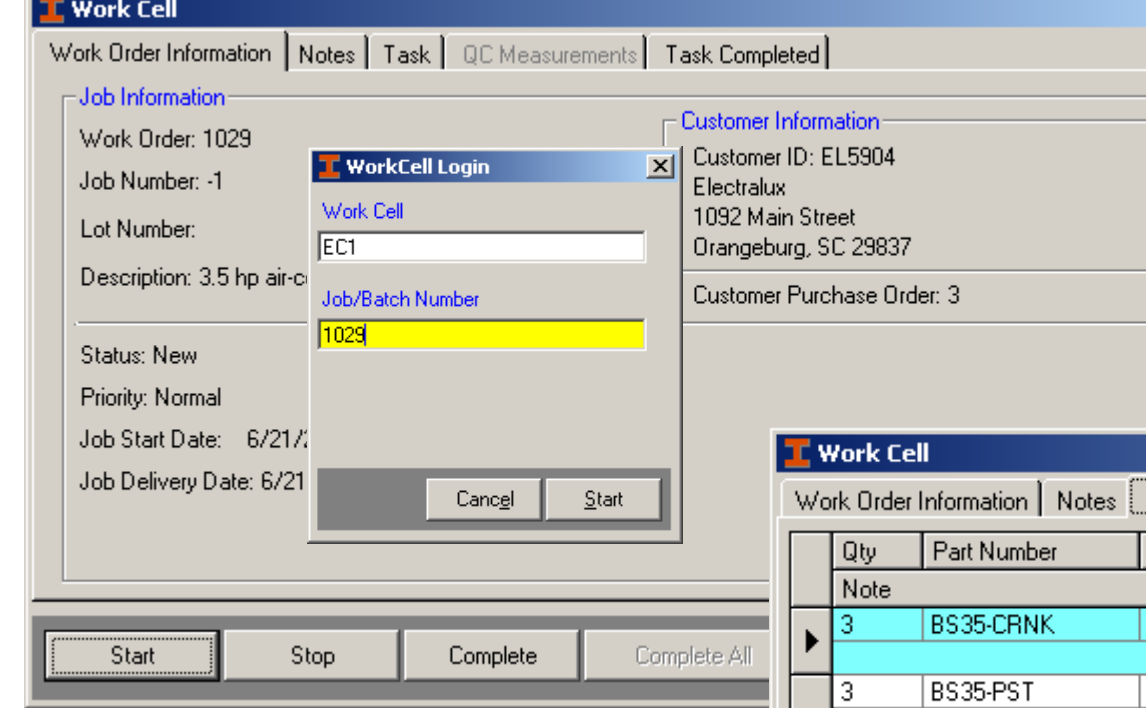

# **Work Cell**

• Display work order information and customer information

 $\Box$ D $\times$ 

- Job status
- Job priority
- Job start and delivery dates

Task | QC Measurements | Task Completed |

 $|I \square |I \square |$ 

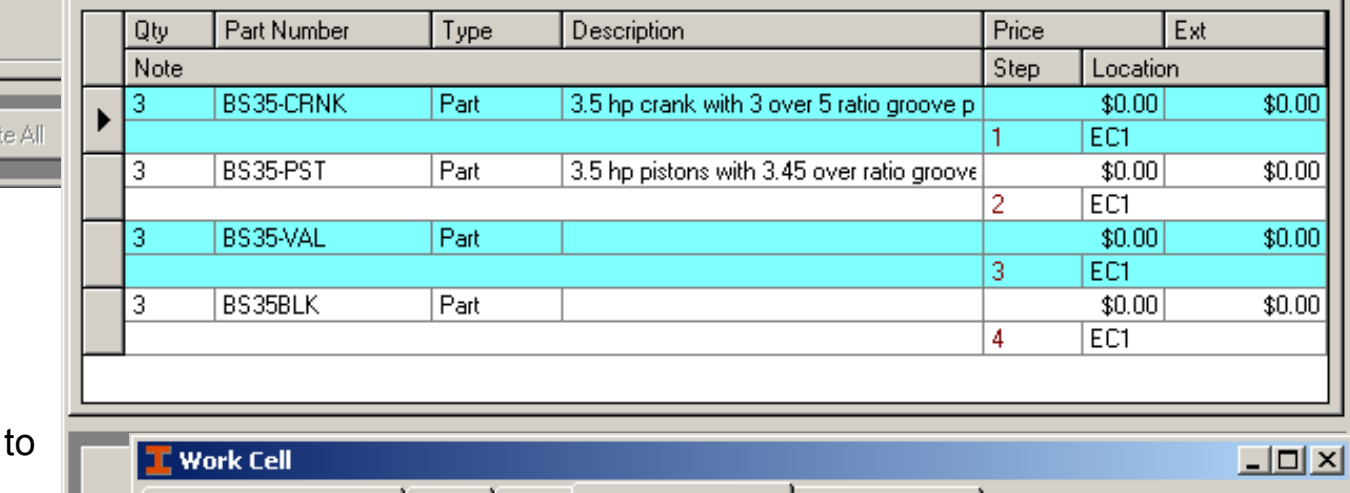

# **Work Cell**

- Logon to work cell with batch number
- Job must be transferred to work cell before work can be started
- Must complete all tasks before moving next work cell
- Show users task list to be completed for the work cell job assignments
- Capture QC metrics if assigned to this work order and work cell
- View all completed task to determine production status

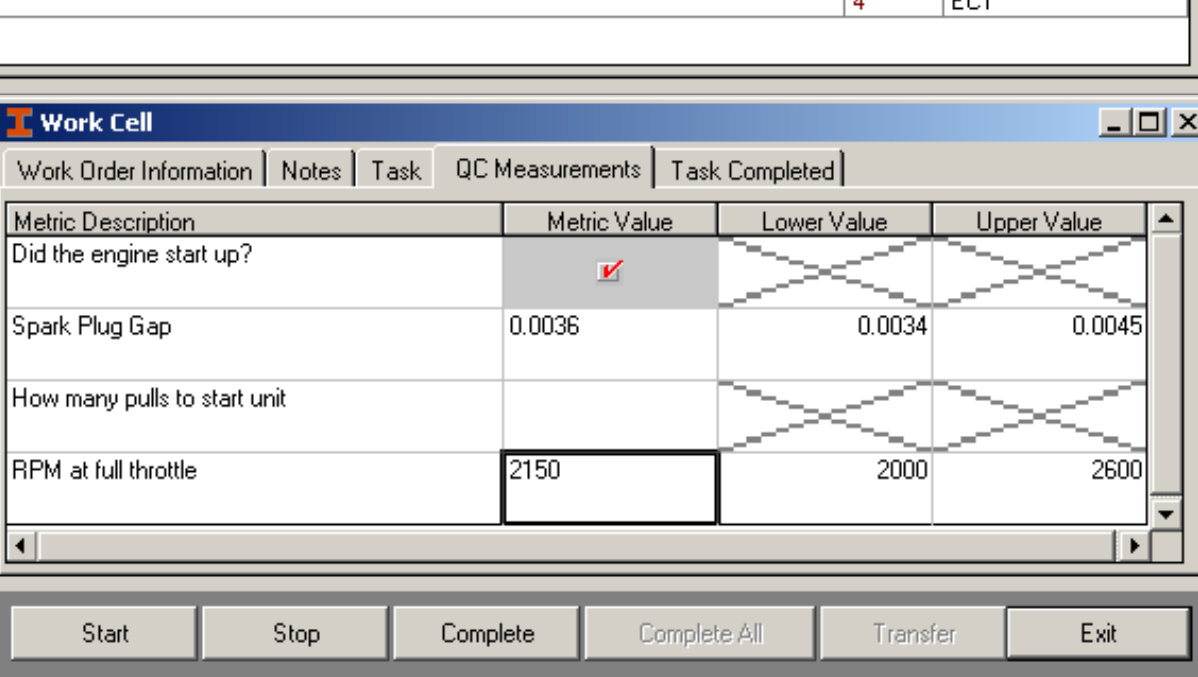

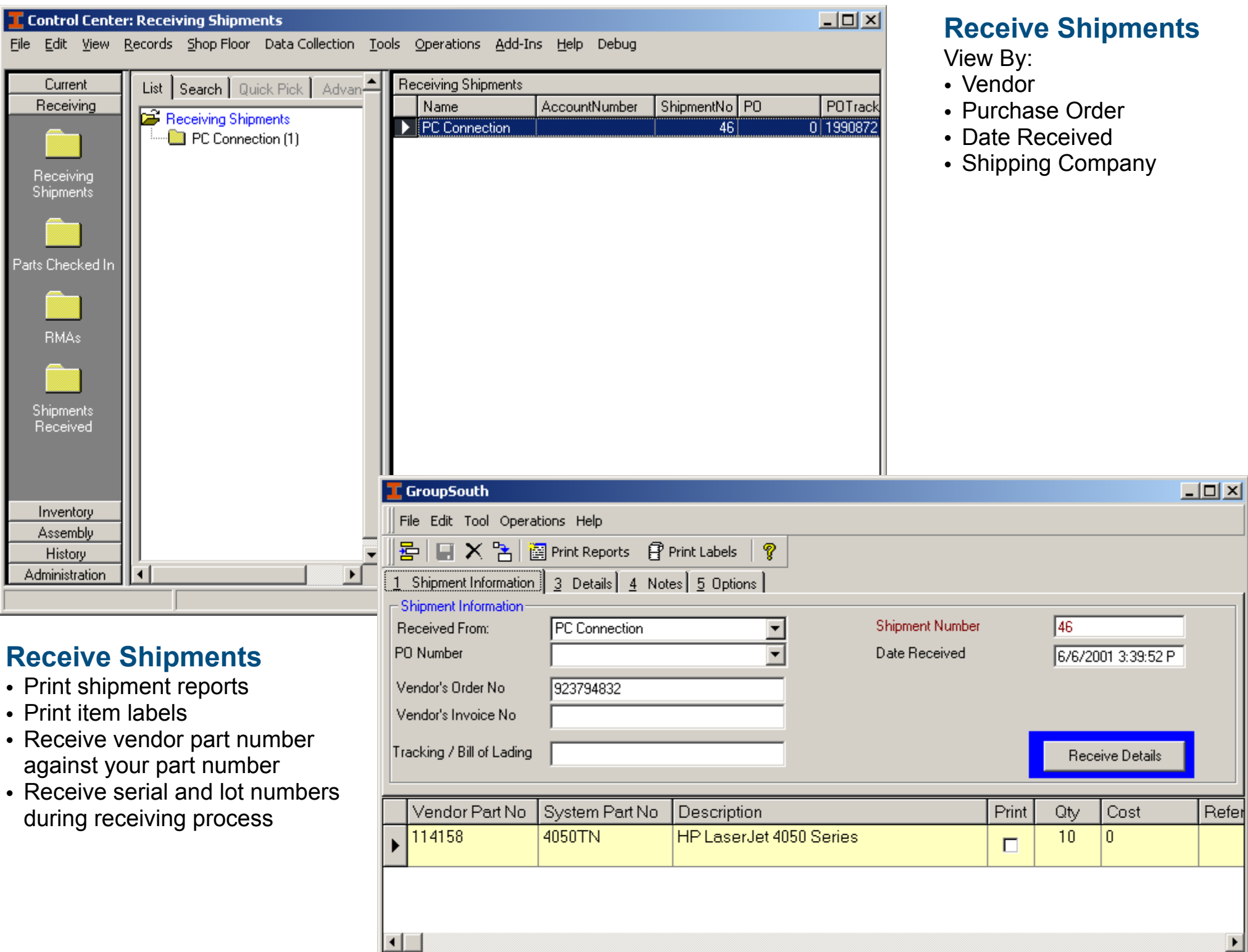

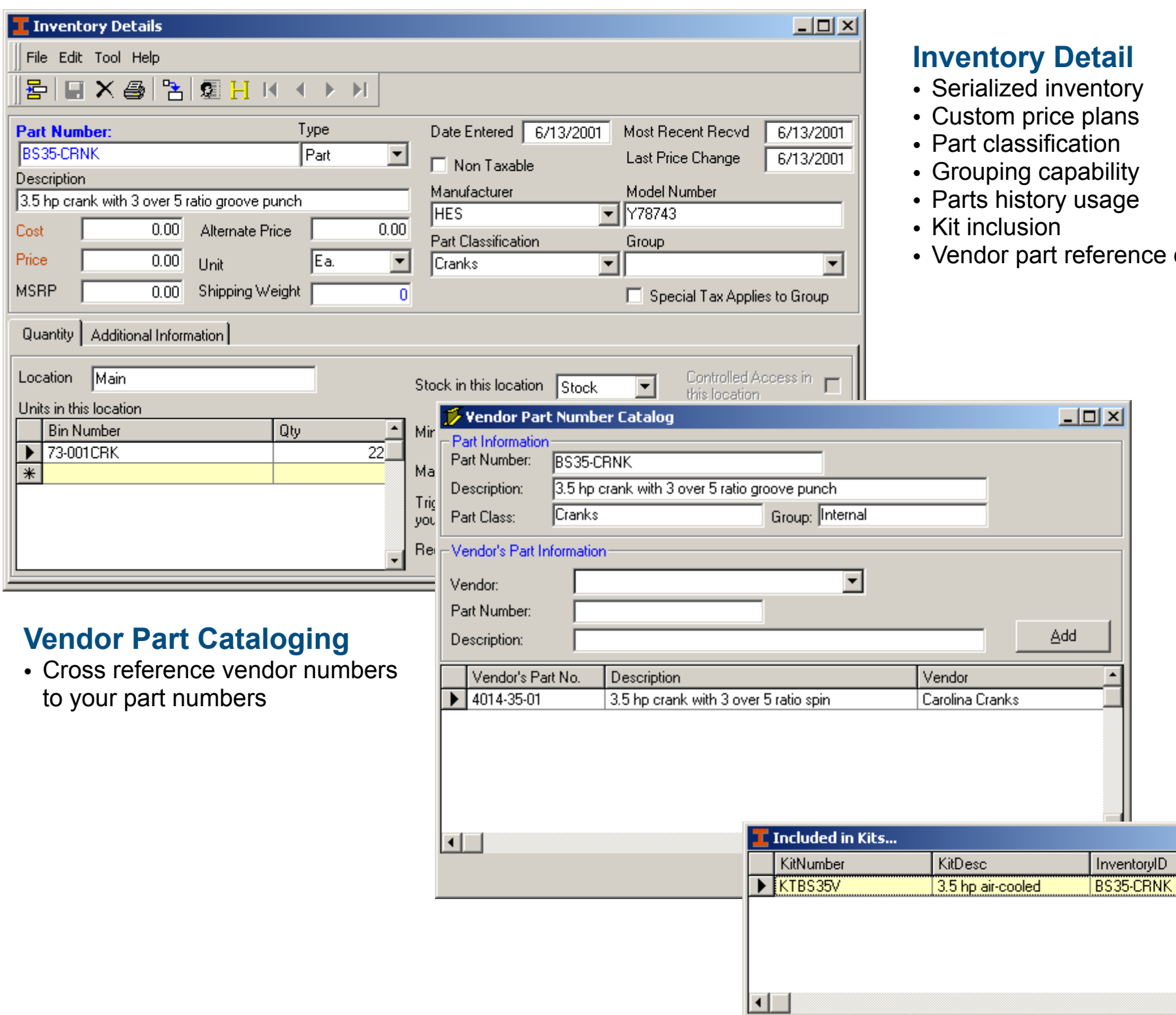

# **<u>Internal</u>**

- Serialized inventory
- Custom price plans
- $\dot{\mathfrak{t}}$ ion
- ability
- usage
- eference cataloging

 $L = 2$ 

 $\blacktriangleright$ 

Qty

#### Control Center: Customers  $\Box$  $\Box$  $\times$ File Edit View Records Shop-Floor Data-Collection Tools Operations Add-Ins Help Debug **Add/Edit/Delete and Search for Customer Information**  List | Search | Quick Pick | -**Customers** Current Receiving CustomerID CustomerType Address1 Address2 Customers by City View Data By: Inventory **AIKEN** Individual 109 Grade Lane Aiken [1] • City BERK1 Assembly Individual 898 Kings Hwy  $\blacksquare$  Berkeley (1) EL5904 History Individual 1092 Main Street • Postal code  $\blacksquare$  Greer (1) **MCE** Individual 1598 Knox Abbott Drive Suite 202 Administration • State Newberry (1) PE. Individual 751 Wilson Blvd **Condeburg** (1) **PPWR** Individual 5587 Lake Drive • Customer type West Columbia [1] • Payment type Customers • Also set status, account type, salesman, and preferred shipping Vendors method **Customer**  $\Box$   $\times$ File Edit View Tools Help 물 日 X ③ II ( → → → II customers: 6 ⊣  $\blacktriangleleft$ Information **Berkeley Electric** Since: 6/7/2001 9:12:00 AM General Account No / Customer ID: BERK1 **Customer**  • Navigate through each customer First Name: Middle Name: **Status** Active  $\overline{\phantom{a}}$ with access to the general Billing  $\overline{\phantom{a}}$ Company or Last Name: Type: Individual information as well as billing Berkeley Electric Salesman |Jack Kramer  $\overline{\phantom{a}}$ • Add multiple contacts and notes Address: for each customer |898 Kings Hwy UPS Ground 3 Day  $\blacktriangledown$ Contacts Ship via E-Mail: City, State Zip: berk@coop.com  $\boxed{\blacksquare}$ SC  $\boxed{\blacksquare}$ 29475 Berkeley Web Address Notes Phone: Phone 2: 803-795-2147 Phone 3: Fax: Primary Contact Person:

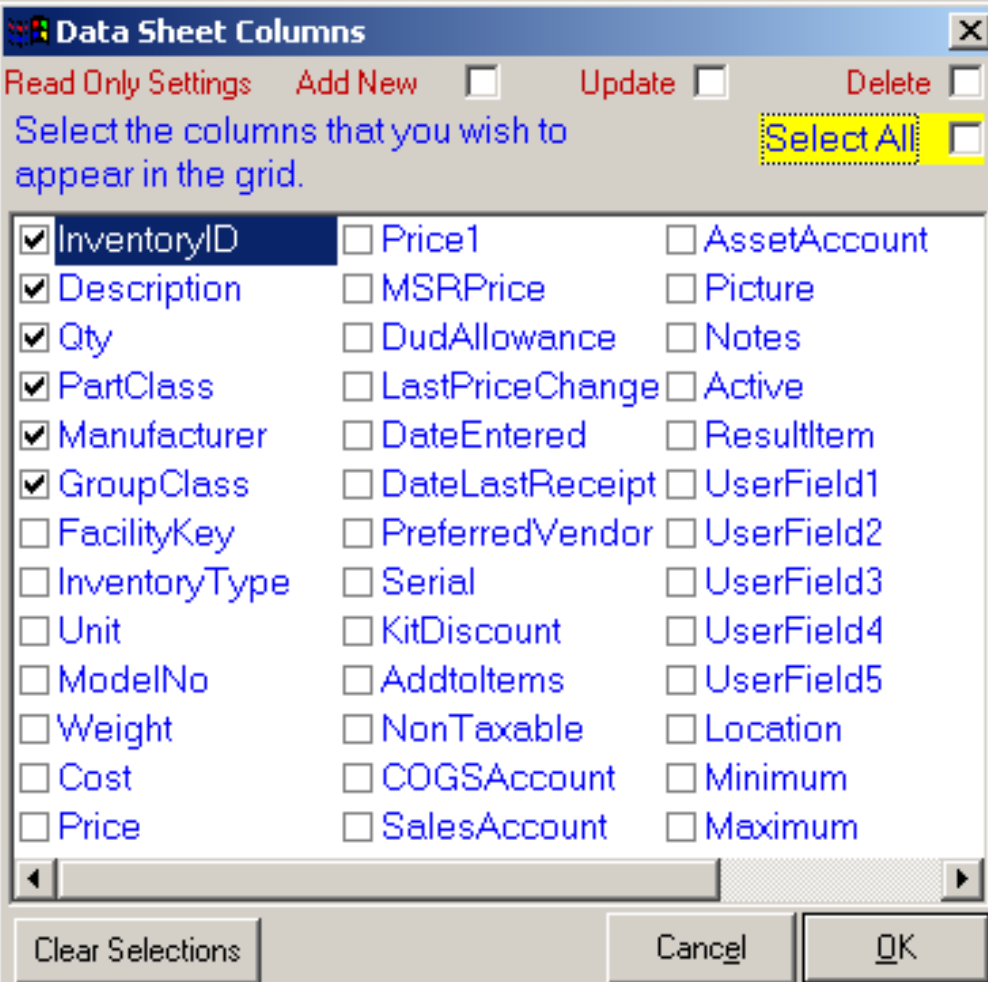

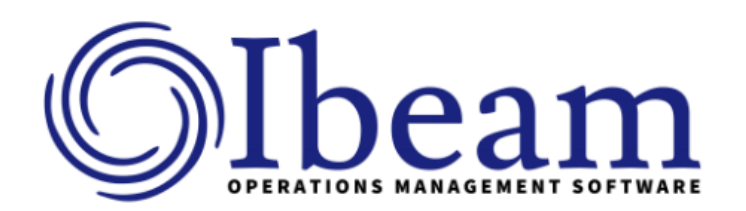

# **Grid Options**

- Fully customizable columns display and settings
- Display only the columns of data that are important to you
- Keep display columns, size of columns and locations with your ID so they are always in the same location at every logon

# **Find Data**

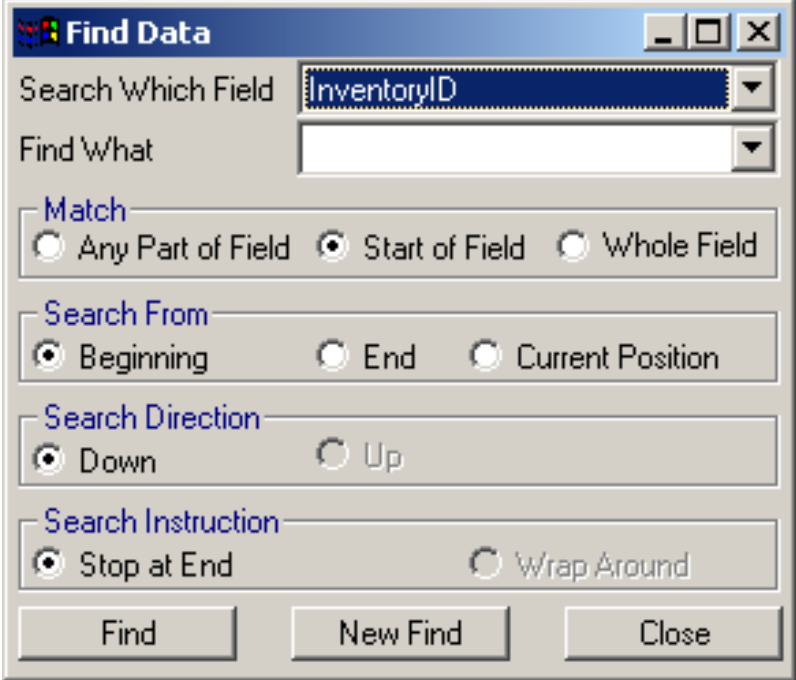

Please contact Datacom Systems, Inc. for more information, pricing, or to schedule a demo. Si Amick Cell: 803-622-6609 Office: 803-798-4466 si@datacomcolumbia.com